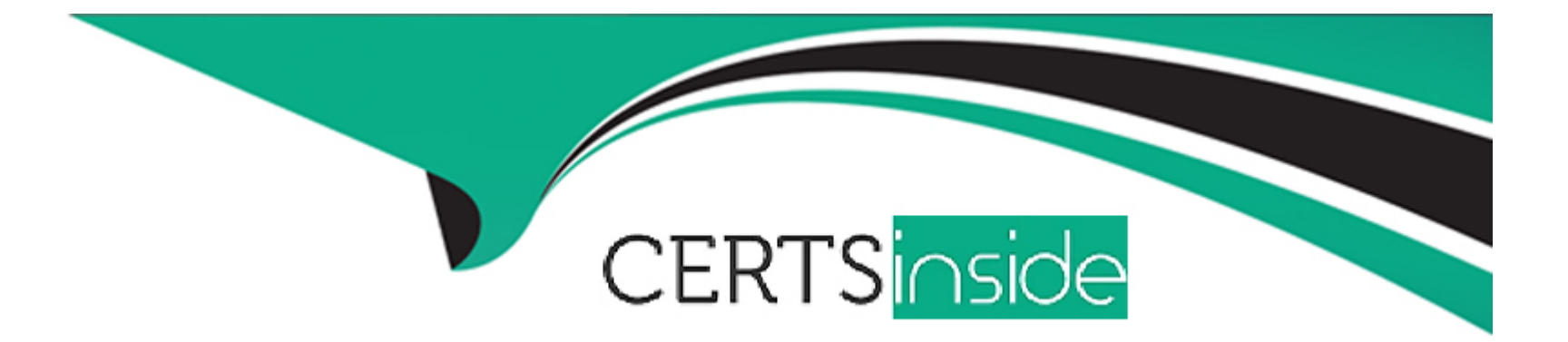

# **Free Questions for TM1-101 by certsinside**

# **Shared by Dale on 29-01-2024**

**For More Free Questions and Preparation Resources**

**Check the Links on Last Page**

## **Question 1**

#### **Question Type: MultipleChoice**

You have just finished building a new Information Server after the existing server crashed.

How can you force all of the Normal Servers to report to the new Information Server?

#### **Options:**

**A-** You must reinstall all of the Normal Servers in order for them to report to the new Information Server.

**B-** From the Domain menu, you select Add a Normal Server to notify the Normal Servers to report to the new server.

**C-** You name the new Information Server with the same name as the old server. The Normal Servers will automatically report to the new server.

**D**- From the Information Server menu in the Management Console, you select Move NS(s) to Another IS to move the Normal Servers to the new server.

#### **Answer:**

#### **Question Type: MultipleChoice**

Click the Exhibit button.

An administrator successfully updates and deploys a new Pattern file and scan engine to all Normal Servers in the network. The administrator then installs five new Normal Servers in subnet B to the Information Server in subnet A using the Management Console (as shown in the exhibit).

A few hours after the last Normal Server has been successfully installed, the administrator notices that ALL Normal Servers are suffering from performance degradation and decides to roll back the scan engine on the servers. After the rollback has been completed, the administrator notices that the five newly installed servers did not roll back to the previous scan engine. What is the cause of the problem?

#### **Options:**

- **A-** The newly installed Normal Servers cannot communicate with the Information Server.
- **B** The newly installed Normal Servers do not have a previous scan engine to roll back to.
- **C-** The newly installed Normal Servers have not finished registering to the Information Server.
- **D-** After installation, the newly installed Normal Servers must be synchronized with the Information Server.

### **Answer:**

## **Question 3**

#### **Question Type: MultipleChoice**

What is the easiest way for an administrator to change the password to access an Information Server?

#### **Options:**

- **A-** The password cannot be changed.
- **B-** c:\Program Files\Trend\SProtect\admin.ini
- **C-** by modifying the AgentPassword key in the Windows Registry
- **D-** under the Do menu of the Management Console select the Change Password option
- **E-** under the Configure menu of the Management Console select the Change Password

#### **Answer:**

D

# **Question 4**

How many Information Servers can a single Management Console log into simultaneously?

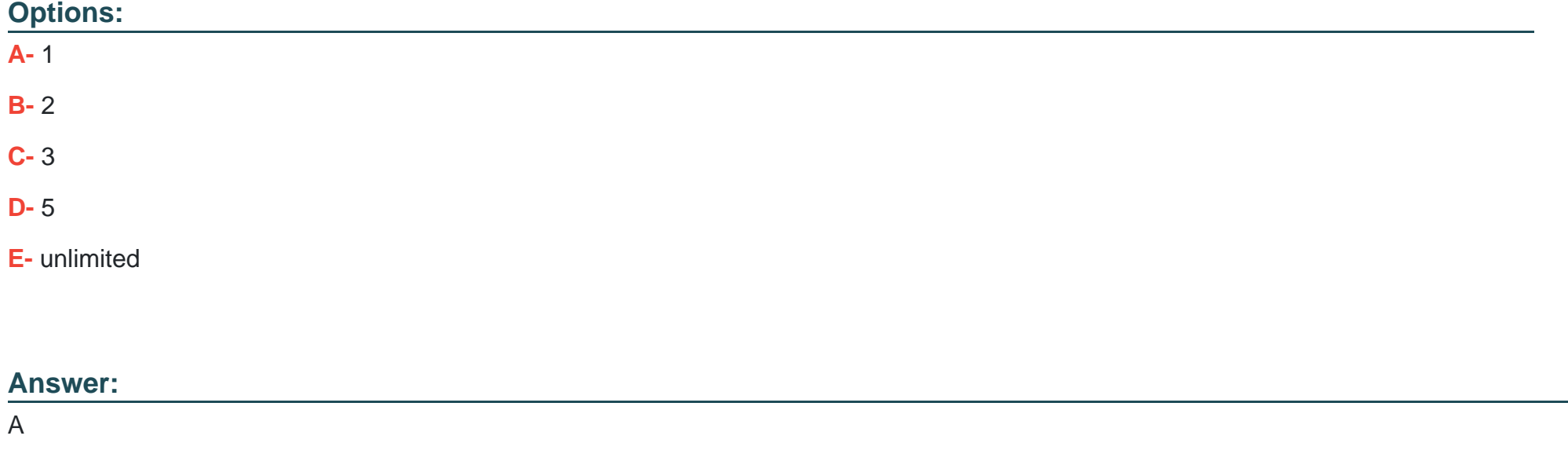

### **Question 5**

**Question Type: MultipleChoice**

Click the Exhibit button.

You want to install Server Protect to some newly installed servers in your network. When you attempt to select Install a New SPNT from the Management Console, the option is unavailable.

What is the most likely cause of the problem?

#### **Options:**

**A-** No target domain has been selected.

**B-** Server Protect's license key is invalid.

**C-** You are not logged on as domain administrator.

**D**- There are no Information Servers to install from.

#### **Answer:**

A

### **Question 6**

**Question Type: MultipleChoice**

Which three tasks are located in the Do menu of the Management Console? (Choose three.)

### **Options:**

- **A-** Rollback
- **B-** Send Feature Request
- **C-** Move Information Server
- **D-** Select Information Server
- **E-** Upgrade from SPNT4.x to 5.x
- **F-** Connect to Server with STOP Sign

### **Answer:**

A, B, F

To Get Premium Files for TM1-101 Visit

[https://www.p2pexams.com/products/tm1-10](https://www.p2pexams.com/products/TM1-101)1

For More Free Questions Visit <https://www.p2pexams.com/trend/pdf/tm1-101>